# USER MAANUAL ENERGY SAVING HD LED MOILE FOR THE SUPERIOR OF THE POWER OF THE POWER SUPERIOR OF THE SUPERIOR OF THE SUPERIOR OF

The V7 LED Monitor provides superior image quality with vivid colors and lifelike images. Our LED backlight technology saves you up to 40% energy and yields blacker blacks, pure white and more clearly defined grays for a vivid picture.

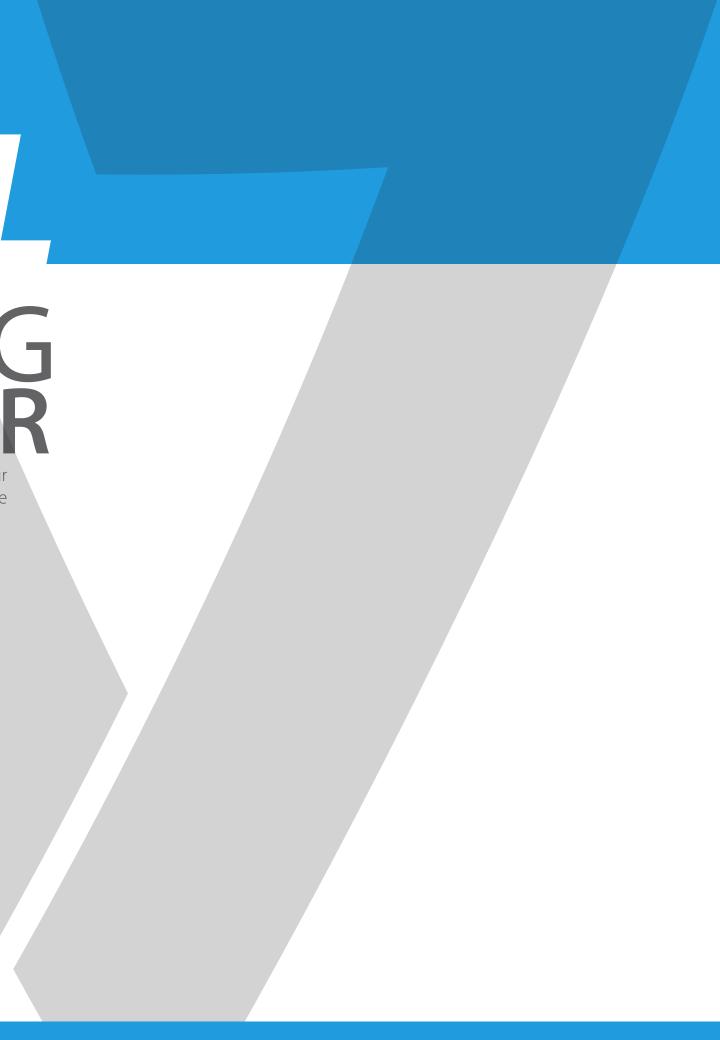

## Safety Precautions and Maintenance

- 1. Use a clean, soft cloth to clean the screen.
- 2. Do not sue ammonia based liquids.
- 3. Do not cover the ventilation holes on the back.
- 4. Avoid placing the monitor near a heater.
- 5. Place the monitor in a secure postion to avoid falling.
- 6. Do not place heavy items on the monitor or powercord.
- 7. Do not open the back panel.

## Contents

- Power cord
- Warranty Card
- User's manual CD

## Features

- 16.7 million colors
- On-Screen Display (OSD) is easy to use with a simple layout
- Auto function If no settings are defined, it will auto adjust to optimum settings

## **Basic Setup**

1. Insert the desired cable into the matching connector on your computer.

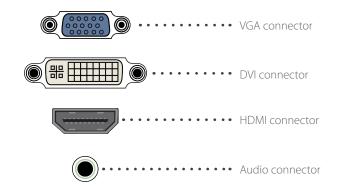

- 2. Connect the power cord from the monitor power supply to an outlet.
- 3. To turn on the monitor, press the power button.

# Adjustment Settings

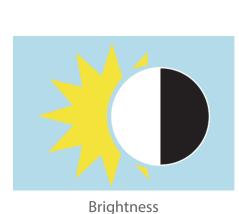

Adjusts display brightness Brightness -Contrast Adjusts display contrast ratio -Standard Normal use mode Text application mode Text Game application mode Game Eco Movie Movie playing application mode User 1 (29") User set 1 User 2 (29") User Set 2 ON Enables DCR  $\mathsf{DCR}^{\dagger}$ OFF Disables DCR

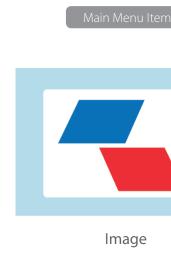

† - Dynamic Contrast Ratio

## **Monitor Controls**

The control panel has five buttons to adjust the monitor settings.

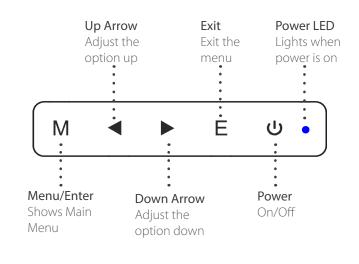

| n | Secondary   | Submenu | Description                                                                                         |
|---|-------------|---------|----------------------------------------------------------------------------------------------------|
|   | H. Position |         | Adjusts the picture's horizontal position                                                           |
|   | V. Position | _       | Adjusts the picture's vertical postion                                                              |
|   | Clock       | -       | Adjusts the picture clock to reduce<br>the vertical noise                                           |
|   | Phase       | -       | Adjusts the picture phase to reduce the horizontal noise                                            |
|   |             | Auto    | Auto checks and adjusts the image<br>display aspect ratio: 1920x1090,<br>1680x1050 1:1 output (29") |
|   | Aspect      | Wide    | Adjusts the image aspect ration to wide-screen mode                                                 |
|   |             | 4:3     | Adjusts the image aspect ration to 4:3 mode                                                         |

| Secondary   | Submenu    | Description                          |
|-------------|------------|--------------------------------------|
|             | Warm       | Set as warm color temperature        |
|             | Cool       | Set as cold color temperature        |
| Color Temp. | SRGB (29") | Set as SRGB color temperature        |
|             | User       | Set as user color temperature        |
| Red         | -          | Finely tunes red color temperature   |
| Green       | -          | Finely tunes green color temperature |
| Blue        | -          | Finely tunes blue color temperature  |

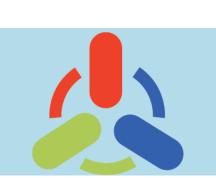

Main Menu Item

Color Temp.

Main Menu Item

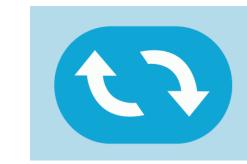

Main Menu Item

Reset

| Secondary             | Submenu | Description                                                                 |
|-----------------------|---------|-----------------------------------------------------------------------------|
| Image Auto Adjust     | -       | Auto adjusts the horizontal/vertical position, focus and clock of the image |
| Color Auto Adjustment | -       | Adjusts white balance                                                       |
| Reset                 | -       | Restore to factory setting                                                  |
| Auto Power Down       | -       | Select energy-saving, automatic shutdown                                    |

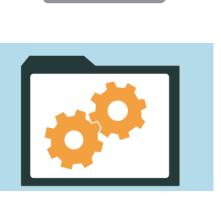

Misc

3

### Main Menu Item

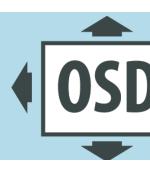

OSD Setting

|  | Secondary    | Submenu | Description                                                                                                    |
|--|--------------|---------|----------------------------------------------------------------------------------------------------|
|  | Language     | -       | Selects the language displayed by<br>OSD menu (English, French, German,<br>Simplified Chinese, Italian, Spanish,<br>Portugese, Turkish, Polish, Dutch,<br>Russian, Korean) |
|  | OSD H.POS.   | -       | Adjusts OSD horizontal position                                                                                                    |
|  | OSD V.POS.   | -       | Adjusts OSD vertical position                                                                                                    |
|  | OSD Timer    | -       | Adjusts OSD display time                                                                                                    |
|  | Transparency | -       | Adjusts OSD transparency                                                                                                    |

| Secondary     | Submenu    | Description                                                   |
|---------------|------------|---------------------------------------------------------------|
|               |            |                                                               |
|               | VGA        | VGA (analog) signal input                                     |
| Signal Source | DVI        | DVI (digital) signal input                                    |
|               | HDMI (29") | HDMI signal input                                             |
|               | ON         | Sound OFF                                                     |
| Mute          | OFF        | Sound On (only available for the model w/audio)               |
| Volume*       | -          | Adjusts speaker volume (only available for the molde w/audio) |

\*Note: For VOLUME function, please ensure the audio is connected to the sound card of the computer or to the output source of any media player with a 3.5 mm stereo socket.

## **Trouble Shooting**

#### No Image on Screen

- Check if the power button has been switched on.
- Verify the brightness and contrast of the monitor is within the normal setting.
- Check if the power indicator is flashing. If so, this indicates that the monitor is not recieving the input signal.
- If the signal indicator is a notebook or laptop, make sure that the signal has been switched to screen mode.
- Make sure that the computer is turned on and is not sleeping.
- Make sure that the correct input is selected.
- Do not open the back panel.

#### Out of Focus

• Check if the image signal cable is inserted properly.

#### Flashing Screen

- The power is insufficient to connect the monitor or is too weak.
- To avoid a magnetic field around the monitor, move devices like speakers, flourescent lights, AC transformers, table fans, etc. farther away.
- By pressing the Exit Key, the Auto Adjust Image function will automatically apply optimized settings to the display.

#### Wrong or Unusual Color

- If red, green blue, or any of the color disappears, check to see if the signal cord is connected properly. If the plub is loose it might cause a bad connection.
- Try connecting another PC for comparison.

#### Horizontal Screen Rolling

• Retighten the signal cable.

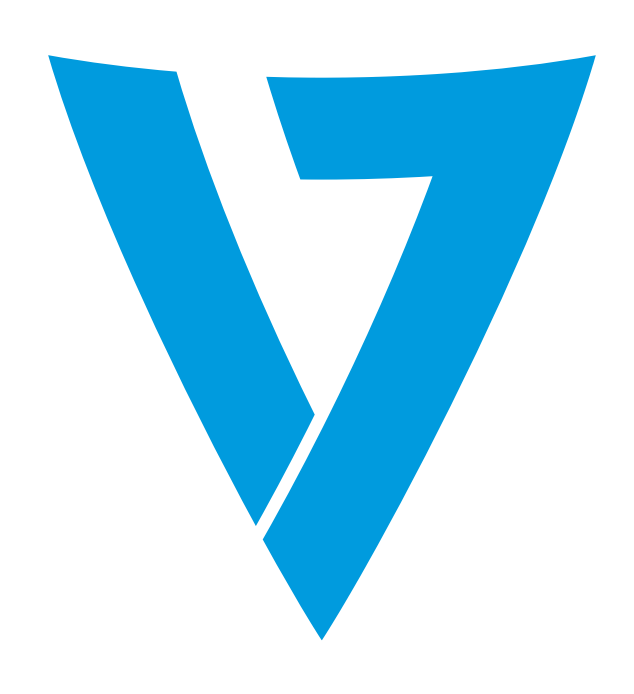

## Cleaning

#### Cleaning The Monitor

- Make sure that the monitor power has been switched off.
- Do not spray any liquid on the screen or on the plastic panel directly.

#### Cleaning the Screen

- Use a clean, soft cloth to clean the screen.
- If needed, dampen a soft cloth with non-ammonia/non-alcohol glass cleaner to clean the screen.

#### Cleaning the Plastic Panel

• Use a soft, dry cloth. If needed, dampen a soft cloth with non-ammonia/non-alcohol glass cleaner.